## **DUM č. 19 v sadě**

# **25. Inf-1 Animace (bitmapové i vektorové)**

Autor: Robert Havlásek

Datum: 30.12.2012

Ročník: seminář (4A, 4B, 6AF, 5AF)

Anotace DUMu: Flash - vlastní animace na zvolené téma (ukázka animace písničky, ukázka animace vtipu, vhodné písničky a vtipy). Poučení o autorském zákoně. Postup vložení zvuku/písničky do animace.

Materiály jsou určeny pro bezplatné používání pro potřeby výuky a vzdělávání na všech typech škol a školských zařízení. Jakékoliv další využití podléhá autorskému zákonu.

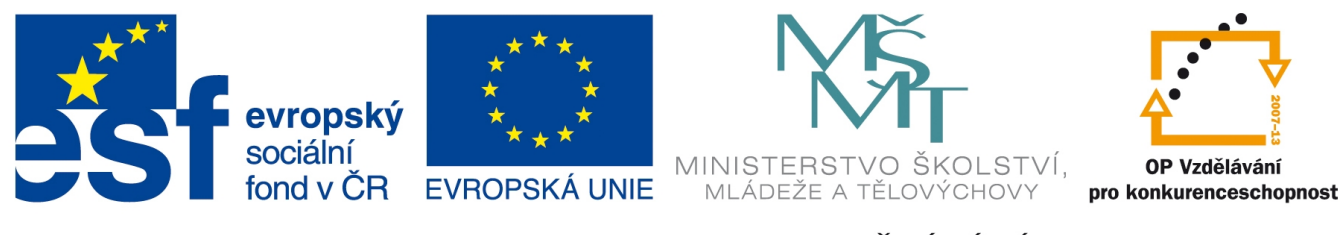

INVESTICE DO ROZVOJE VZDĚLÁVÁNÍ

### *Macromedia Flash – animace na zvolené téma*

V následujících dvou DUMech (vyučovaných obvykle jako dvojhodinovka bez přestávky) stanovíme podmínky pro samostatnou animaci na zvolené téma, předvedeme vzor a techniky, jak jí dosáhnout, včetně všech důsledků případné nevhodné volby.

Týden před dvojhodinovkou studenti obvykle dostanou "domácí úkol" – zamyslet se nad tím, co by chtěli animovat a během týdne poslat e-mail, v němž popíší, co chtějí tvořit, a nechají si to "schválit". Při zadávání DÚ jim zdůrazníme, že vlastní tvorba je zdlouhavá a není vhodné ztrácet čas přemýšlením nad tématem – to je už potřeba znát.

Jako inspiraci je možné pustit studentům krátkou animaci "Europe vs. Italy" autora Bruna Bozzetta, který ji dává na svém webu (www.bozzetto.com) volně k dispozici vystavenou na Youtube: http://www.youtube.com/watch?v=tzQuuoKXVq0. Rychlý komentář: žádná přehnaná grafika, postačí symboly (v tomto případě vlajky EU a Itálie) a dobrý nápad. Případně mohou vyrobit variaci na téma "srovnávání", např. "jak jezdit/nejezdit", "ženy versus muži", "západ a východ", "srovnání naší třídy s paralelkou", ...

#### **Zadání**

*Praktický úkol: Vyrobte animaci na vlastní téma v délce cca 1 min. Dodržujte autorský zákon.*

#### **Možnosti, co animovat**

Existuje několik možností, jak k celé animaci přistoupit.

- 1. Vyrobíme animaci nějaké (smyšlené či reálné) události. Snažíme se přitom, aby pohyby (celá fyzika) působila reálně. Typicky třeba let a pád letadla. Typicky třeba start raketoplánu. Typicky třeba nějaká dopravní situace (například pohled shora na křižovatku, otázka "kdo projede první", atp.) Typicky třeba animace cyklisty (statické kolo, mění se pozice nohou, šlapátek, řetězu a výpletu).
- 2. Vyrobíme animaci nějakého vtipu. Může být i více konverzační a méně akční. Konverzaci kreslíme formou komixových bublin, které buď vyrobíme vlastní nebo získáme sejmutím obrazovky z nějakého programu (např. z OpenOffice Draw či automatických tvarů MS-Wordu). Zde je nutno dobře bubliny načasovat, aby divák stíhal text číst, ale naopak zbytečně po přečtení nečekal.
- 3. Vyrobíme klip k části nějaké písničky nebo popěvku. Buď lidové písně, nebo nějaké písně populární. Onu píseň můžeme přidat jako podklad (postup viz níže). Důsledně dbáme na autorská práva. Pro tyto účely používám písničky školního sboru (kapely) nebo písně, které autoři deklarují jako volně použitelné (např. Nohavica – Pražská pálená nebo Virtuálky 1, 2 a 3). Zažil jsem i případy, kdy si studenti zanimují vlastní písňovou tvorbu.

#### **Možnosti, jak získat grafické objekty do animace**

- 1. Jednoduché objekty si můžeme nakreslit vlastními silami.
- 2. Objekt lze získat jako obrázek a ponechat tak. V celé animaci pak používáme i obrázky i vlastní kresbu, vypadá to tak zvláštně "kolážově".
- 3. Objekt lze získat jako obrázek (z Internetu, nafotit) a po vložení do Flashové animace jej vytrasovat – v menu Modify – Bitmap – Trace bitmap. Získaný vektorový objekt lze pak upravit, zjednodušit, přizpůsobit ostatním kresbám v animaci.

I zde platí, že důsledně dbáme na dodržování autorského zákona; pro získávání obrázků z Internetu doporučuji některou z free online galerií zmiňovaných v DUMu č. 5.

#### **Možnosti, jak získat zvuky do animace**

Studentům zdůrazníme, že (ač se to jeví zvláštně) i krátká nahrávka zvuku čehokoliv podléhá autorskému zákonu.

Free databanku zvuků najdeme například na adrese http://soungle.com, krátké zvuky nástrojů lze získat i na http://www.freesounds.info/. Obě disponují vlastními zvuky, které lze legálně použít ve studentských pracích.

Jako vyhledávač zvuků lze použít http://findsounds.com/, ten ale odkazuje na cizí webové adresy, u nichž je nutné ověřit legálnost použití stahovaného zvuku (souhlas autora). Hudbu i zvuk lze jednoduše sestříhnout např. v programu Audacity (s licencí GNU GPL).

#### **Jak vložit podkladovou hudbu či zvuk do animace**

Máme-li soubor .mp3 nebo .wav uložený někde na disku v počítači, naimportujeme jej ve Flashi do knihovny (Library) příkazem File – Import – Import to Library.

Panel Library nalezneme obvykle v pravé části okna programu Macromedia Flash, může být **■ ▶ Library** 

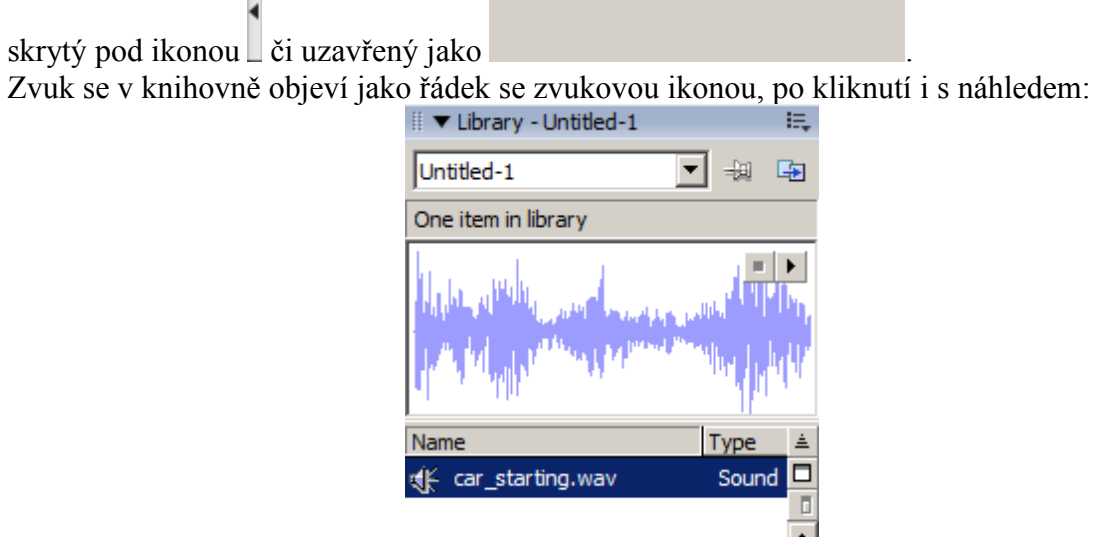

Chytneme zvuk v knihovně myší a přeneseme jej (Drag&Drop) do plochy animace v nějakém klíčovém snímku. Zvuk se na ploše neobjeví, ale rozloží se mezi sousední klíčové snímky a objeví se nahoře v časové ose:

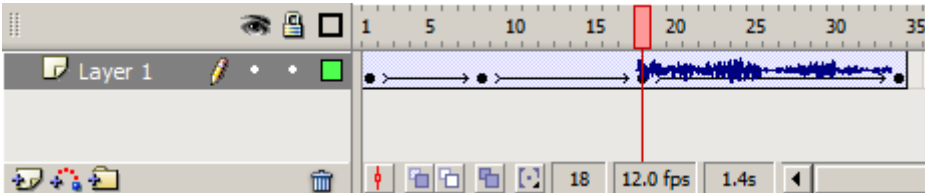

Není tedy nutné mít pro zvuky samostatnou vrstvu, ale je to vhodné – začátek a konec přehrávání zvuku do ní lze usadit podle potřeb animace, jednoduše přesuneme klíčové snímky v dané vrstvě na vhodné místo:

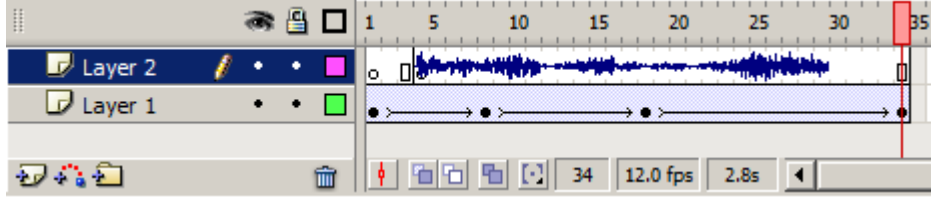

Animujeme-li klip k písničce, je vhodné začít vložením písničky a teprve poté v určených časech vyrábět animaci. Animační postupy, tipy a rady naleznete v následujícím DUMu č. 20.